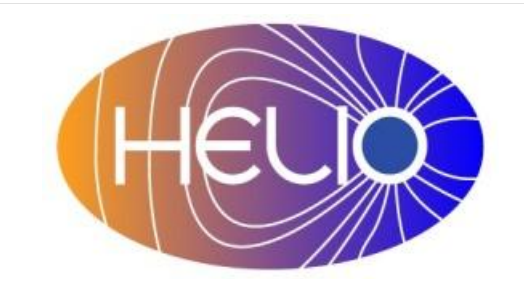

*Heliophysics Integrated Observatory*

**Project No.: 238969 Call: FP7-INFRA-2008-2**

# **Community Interaction Service Developers Guide** *Draft*

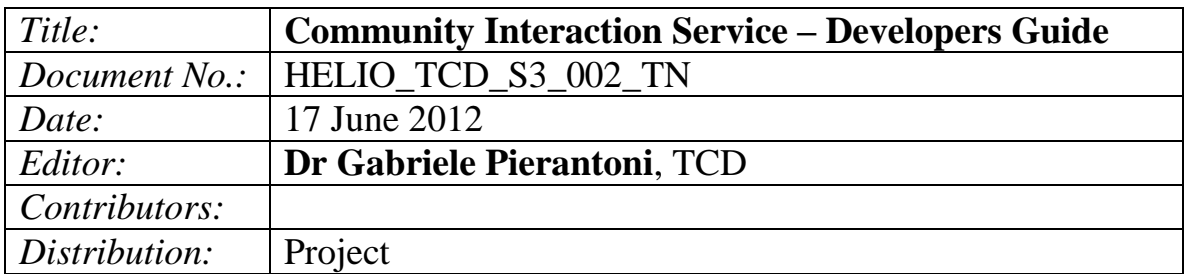

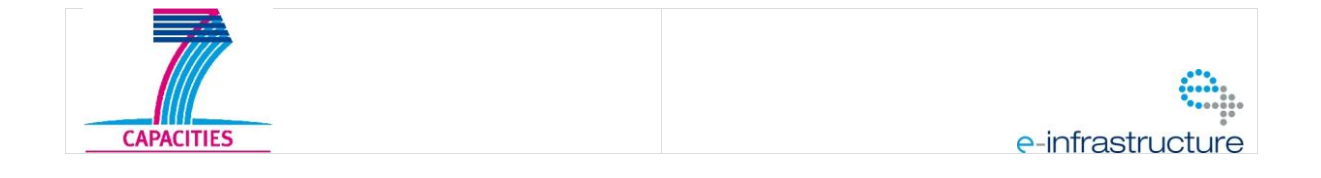

Serice Name – Developers Guide *Version 0.1*

# Revision History

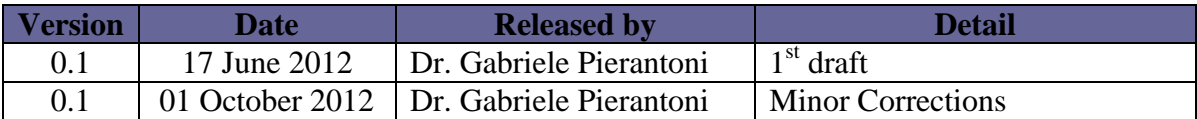

Note: Any notes here.

Serice Name - Developers Guide<br>Version  $0.1$ 

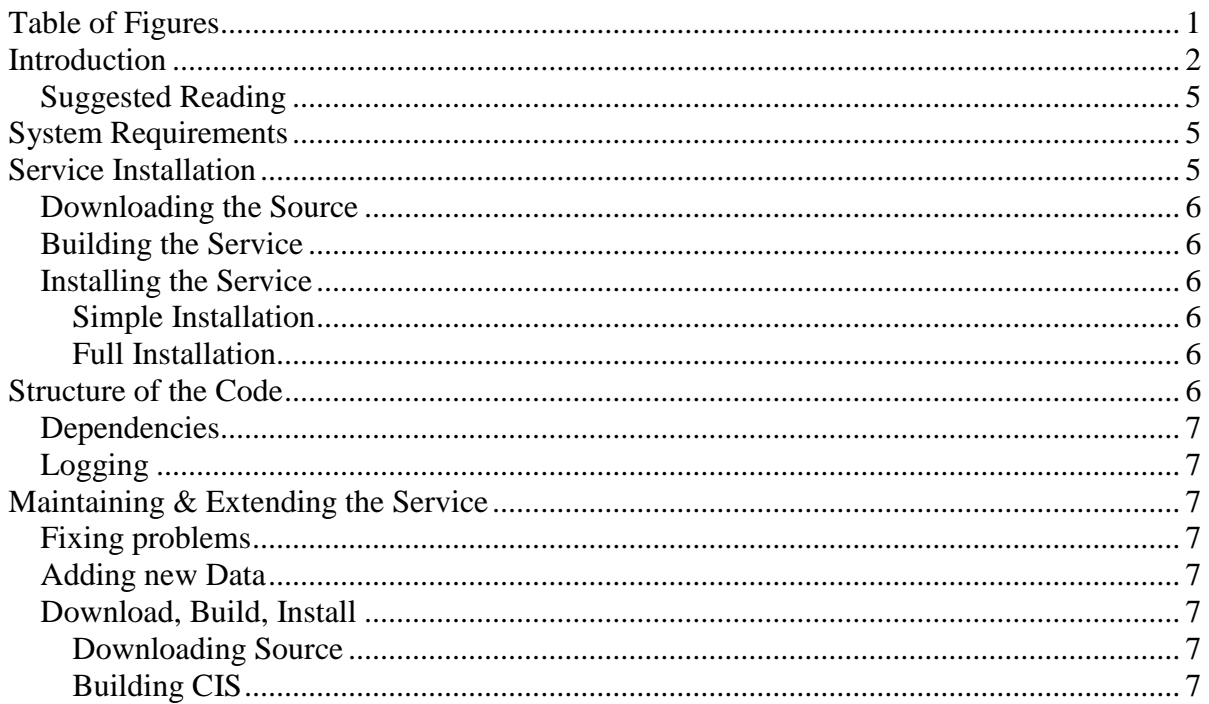

# **Table of Figures**

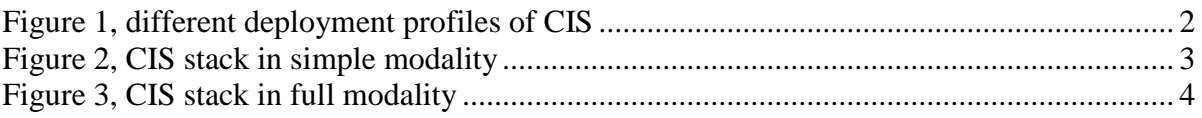

Service Name – Developers Guide *Version 0.1*

# **Introduction**

The Community Interaction Service (CIS) offers services for authentication, authorization and the management of user's preferences.

CIS supports two types of Authentication and Authorization: Spring-based security and Grid certificate-based security.

According to its dual nature, the CIS can be deployed in two modalities as sketched in [Figure 1.](#page-4-0)

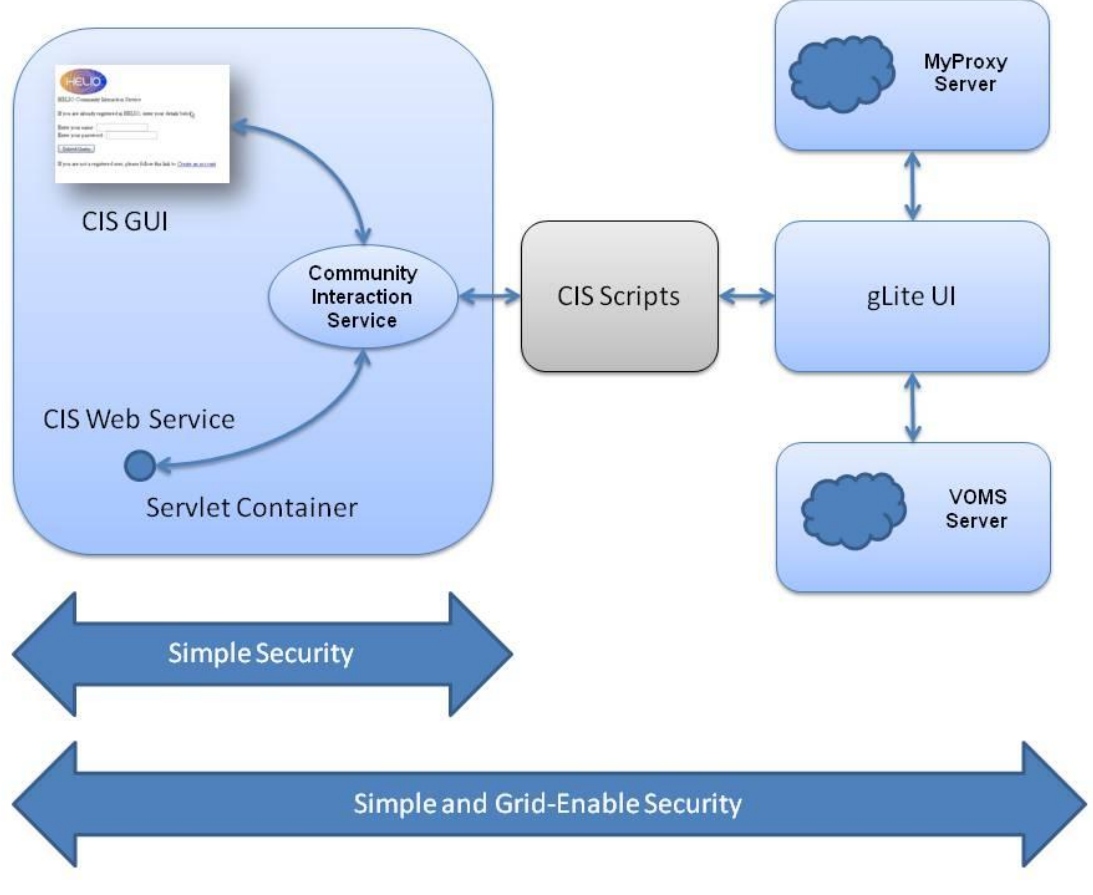

Figure 1, different deployment profiles of CIS

<span id="page-4-0"></span>When the CIS is used in spring-security mode only, its stack is described in [Figure 2.](#page-5-0)

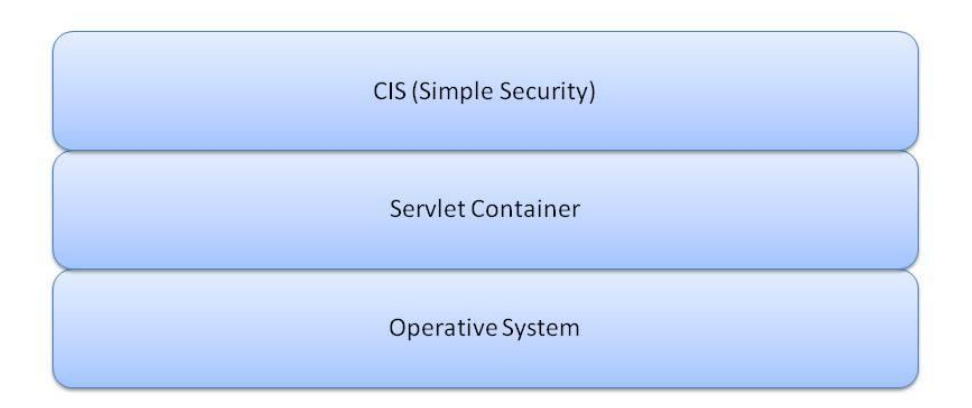

Figure 2, CIS stack in simple modality

<span id="page-5-0"></span>In this case, the CIS simply consists of a web service application that comprehends an identity repository, the main application, its web service interface and a GUI.

When a higher degree of security is required, the CIS can be used in conjunction with a MyProxy and a VOMS service to cater for certificate-based security as sketched in [Figure 3.](#page-6-0) It is important to notice that these two modalities of use are not mutually exclusive and, provided that an instance of a MyProxy service is available to the CIS, they can be both used concurrently.

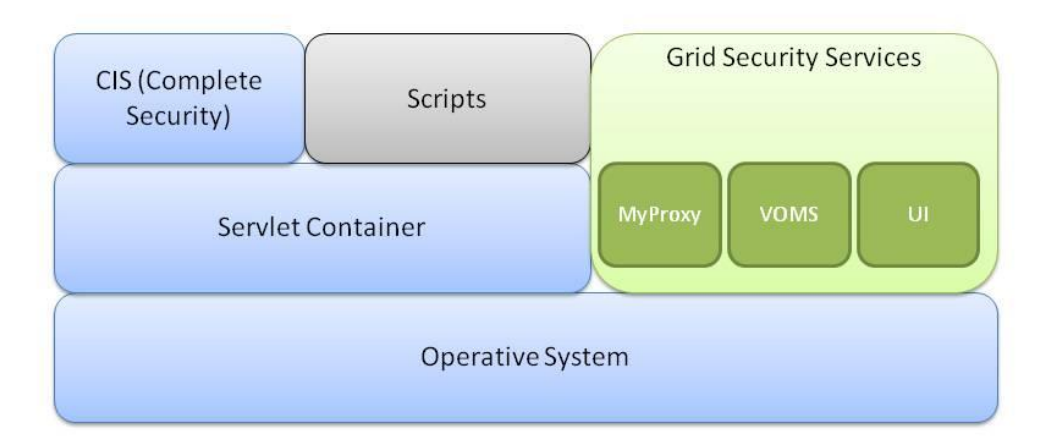

Figure 3, CIS stack in full modality

<span id="page-6-0"></span>CIS also caters for user's preferences. All HELIO users can define a set of preferences with which they can define how to access the HELIO services and display their results. The preferences structure is based on the structure of HELIO services.

- **Service**: the HELIO service that has to apply the user-defined preferences. An administrator can add or remove any number of services.
	- o Field: the field of the HELIO service that has to apply the user-defined preferences. Administrators can be remove or add any number of fields for each service
	- o Value: each field have a value associated with it. All users can modify this value; administrators can set the default value that is applied to all new users.

# *Suggested Reading*

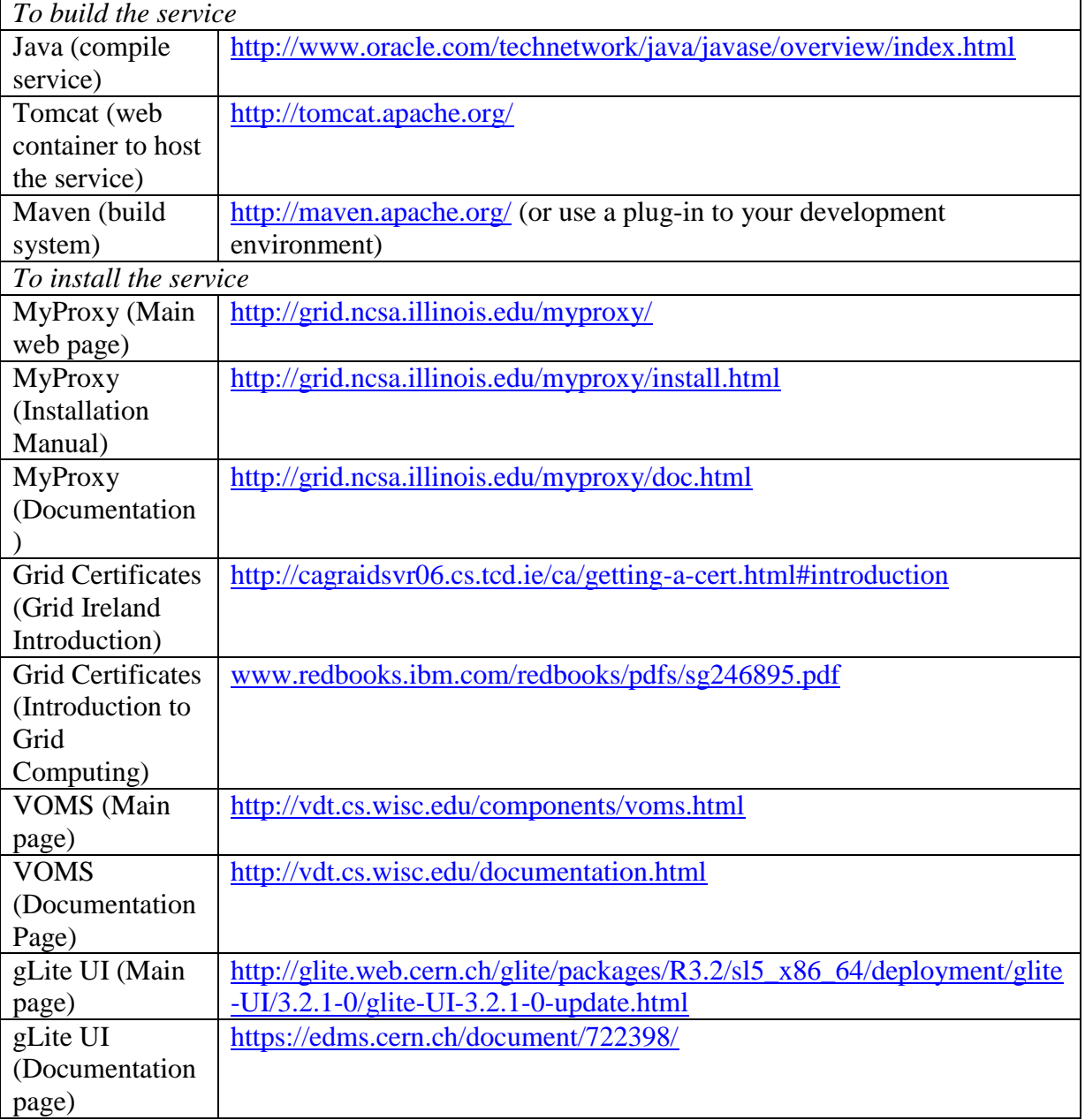

# **System Requirements**

- Java 1.6
- Servlet Container i.e. Tomcat greater than 5.5, GlassFish, JBOSS. For the purpose of this document, installation is in Tomcat.
- MyProxy (Only if certificate-based security is required)
- VOMS (Only if certificate-based security is required)
- gLite 3.2 UI (Only if certificate-based security is required).

# **Service Installation**

CIS primary installation is in TCD, these instructions will create a mirror service. The service can be installed as simple (spring only) security or full (spring and certificate-based) security.

Service Name – Developers Guide *Version 0.1*

#### *Downloading the Source*

Community Interaction Service is installed as a war file on a servlet container:

#### *Building the Service*

No building is necessary.

#### *Installing the Service*

It is assumed installation of a servlet container Tomcat.

#### **Simple Installation**

The simple installation requires that the war file is deployed in the servlet container.

The CIS configuration is contained in the CIS.conf file that must be deployed in the tomcat directory. When the CIS is deployed in simple modality, the CIS.conf file contains only one entry that is the location of the repository file that holds the information is in a directory that could be read and written by the tomcat user.

#### **Full Installation**

In addition to the steps described in the Simple Installation section, requires that:

- The directory of all the CIS scripts defined in the CIS.conf file be readeable and executable by the TOMCAT user but cannot be written.
- An instance of a gLite UI 3.2 is installed on the machine as per <https://twiki.cern.ch/twiki/bin/view/LCG/GenericInstallGuide320> and [https://twiki.cern.ch/twiki/bin/view/LCG/GenericInstallGuide320#The\\_UI](https://twiki.cern.ch/twiki/bin/view/LCG/GenericInstallGuide320#The_UI)
- An instance of a MyProxy server is installed (as per [http://grid.ncsa.illinois.edu/myproxy/install.html\)](http://grid.ncsa.illinois.edu/myproxy/install.html) and can be reached by the machine hosting the CIS.
- An instance of a VOMS is installed (as per [https://twiki.cern.ch/twiki/bin/view/EGEE/VomsInstallGuide\\_32\)](https://twiki.cern.ch/twiki/bin/view/EGEE/VomsInstallGuide_32) and can be reached by the machine hosting the CIS.

# **Structure of the Code**

The CIS code is divided into different packages:

- *helio-shared* Utilities classes shared among different components of CIS and other services are in the shared project,
- *helio-cis-server-lib* This package contains all the core functionalities of the CIS server,
- *helio-cis-server-ws* This package contains the web-service interface of the CIS
- *helio-cis-server-gui* This package contains the graphical user interface of the CIS
- *helio-cis-client* This package contains the client to the web-service interface of the CIS

Service Name – Developers Guide *Version 0.1*

## *Dependencies*

The CIS dependencies are managed by the maven project of HELIO. They are described package by package by their pom.xml files.

### *Logging*

CIS logs to the *catalina.out* log file.

# **Maintaining & Extending the Service**

The CIS exposes a GUI that can be used to manage the user database

### *Fixing problems*

Contact [mailto://helio-services@majordomo.mssl.ucl.ac.uk](mailto:helio-services@majordomo.mssl.ucl.ac.uk)

# *Adding new Data*

The CIS exposes a GUI that can be used to manage the user database

### *Download, Build, Install*

If the requirement is to view the source code to make an extension or correct a possible error, follow instructions below for bulding from the source code repository.

#### **Downloading Source**

The CIS source code is part of the HELIO-vo project in sourceforge. The main page is: [http://sourceforge.net/projects/helio-vo/.](http://sourceforge.net/projects/helio-vo/)

You can download the complete source code using svn issueing the command *svn co https://helio-vo.svn.sourceforge.net/svnroot/helio-vo helio-vo*

#### **Building CIS**

CIS is built using Maven. It is recommended to issue a *maven clean* command before building with a *maven package* command. This will build a war file helio-cis-server/target directory.